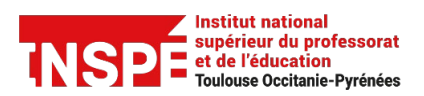

Date de création 06/05/2024

Auteur : Pratice [inspe.pratice@univ-tlse2.fr](mailto:inspe.pratice%40univ-tlse2.fr)

## **Contributeurs et contributrices PRISMES : Supprimer une vidéo.**

## **Procédure**

1. **Connectez-vous sur [PRISMES](https://prismes.univ-toulouse.fr/)** avec votre identifiant et mot de passe habituels.

Tutoriel PRISMES

2. **Cliquez sur l'onglet « Mes contributions »** dans la barre verticale à gauche :

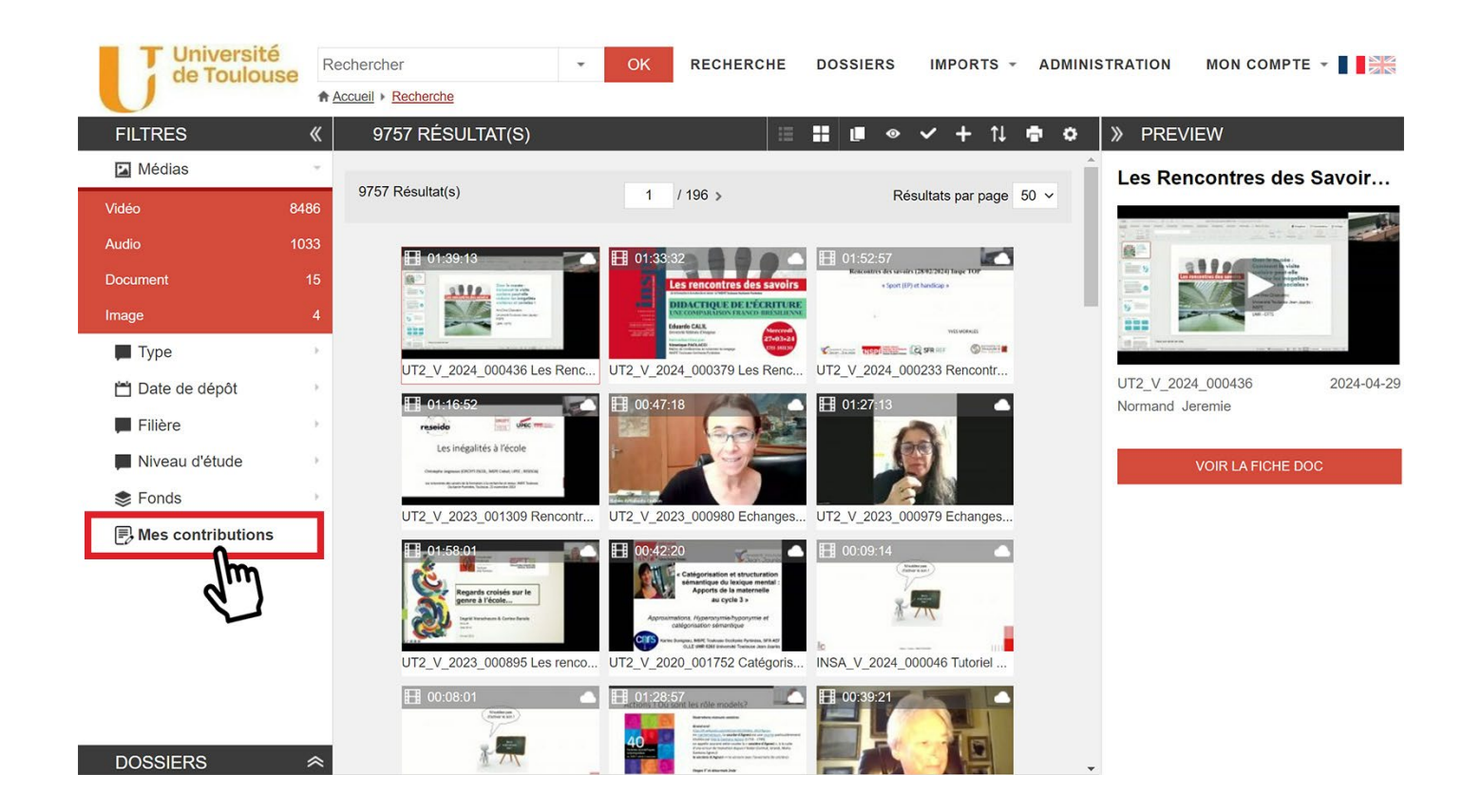

3. **Cliquez sur la vidéo que vous souhaitez supprimer, puis sur « Voir la fiche doc » :**

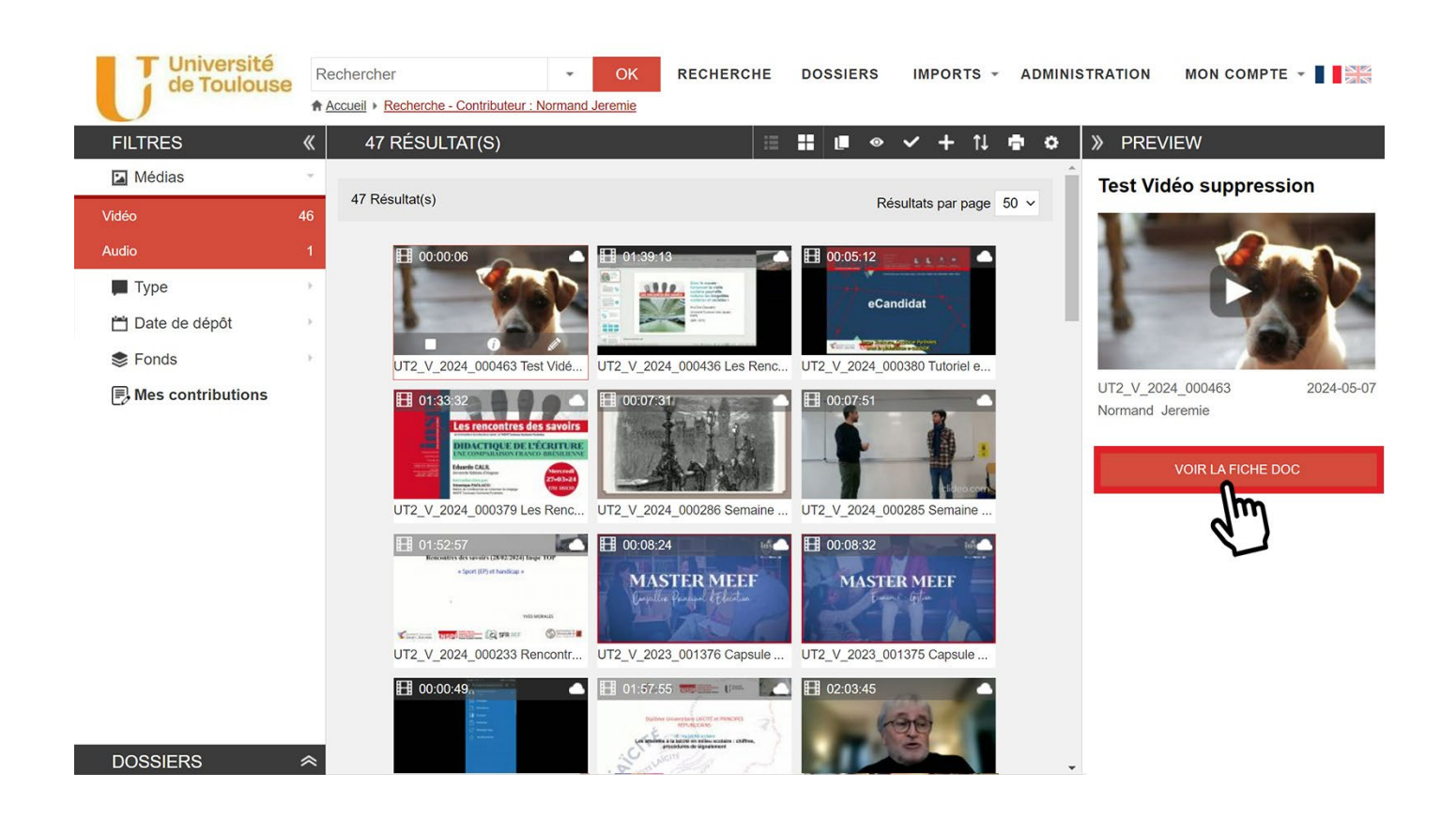

4. **Cliquez sur l'icône crayon « Modifier » dans la barre d'outils en haut à droite :**

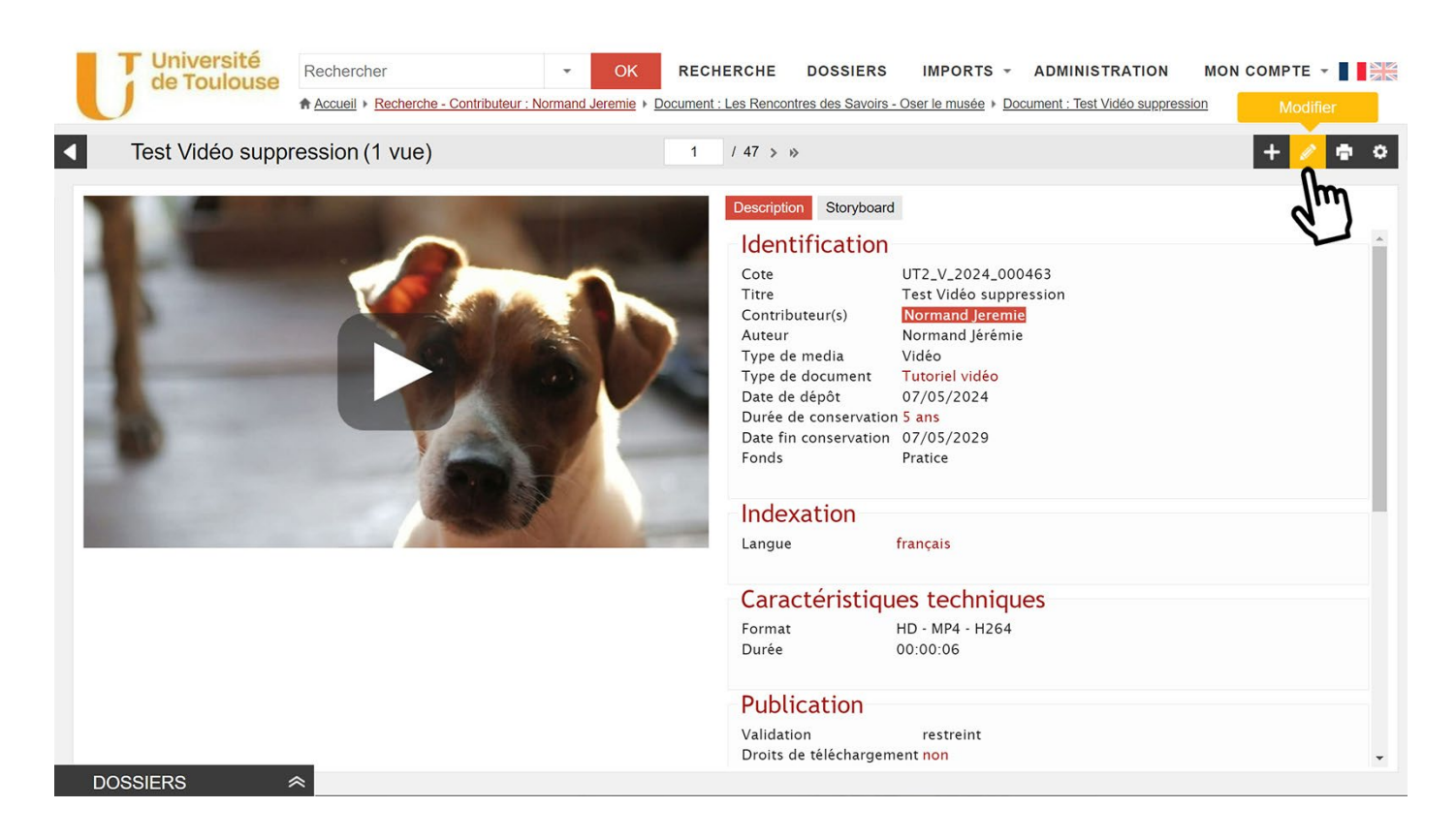

## 5. **En bas de la « Notice », cliquez sur « Supprimer » :**

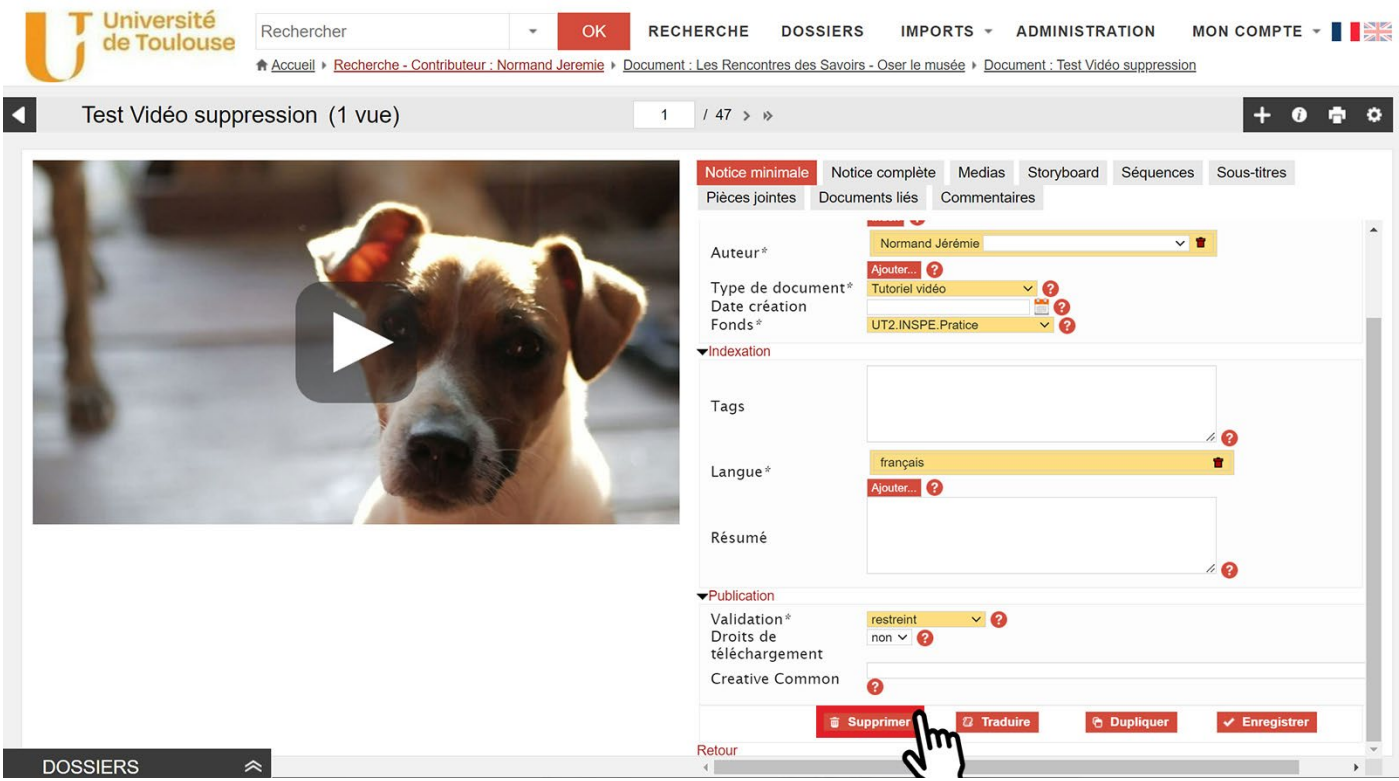

6. **Confirmez la suppression. Félicitations, votre vidéo a bien été supprimée !**